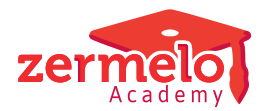

[Artikelen](https://support.zermelo.nl/kb) > [Systeem- en applicatiebeheer](https://support.zermelo.nl/kb/systeem-en-applicatiebeheer) > [Naam van uw portal wijzigen](https://support.zermelo.nl/kb/articles/naam-van-uw-portal-wijzigen)

## Naam van uw portal wijzigen

Zermelo - 2020-11-25 - [Systeem- en applicatiebeheer](https://support.zermelo.nl/kb/systeem-en-applicatiebeheer)

Het kan zijn dat uw school van naam verandert. We kunnen dan de naam van uw portal wijzigen. U dient er echter wel rekening te houden met het volgende:

- 1. Alle gebruikers die zijn ingelogd worden uitgelogd. Let op: dit kan tot gegevensverlies leiden als mensen gegevens aan het bewerken zijn.
- 2. Iedereen dient de Zermelo App opnieuw te koppelen.
- 3. Alle koppelingen die externe partijen hebben opgezet met het portal moeten opnieuw worden ingesteld. Denk dan aan Itslearning of Somtoday. Ook geldt dit voor single-sign-on.
- 4. Snelkoppelingen naar het portal op bijvoorbeeld de schoolsite moeten worden aangepast.
- 5. Wachtwoorden die in de browser (of passwordmanager) zijn bewaard worden niet meer automatisch ingevuld.

Het is dus belangrijk om goed te overwegen of een naamswijziging inderdaad nodig is, en zo ja, op welk moment deze het beste kan gebeuren. Het is belangrijk om dit proces goed door te nemen met de accountmanager van Zermelo.

## **Actie van uw kant**

- 1. U bespreekt binnen de school welke gevolgen de naamswijziging van het portal zal hebben.
- 2. Een van de beheerders van het portal op uw school geeft (via de mail) de volgende gegevens aan ons door:
	- 1. Oude naam van uw portal
	- 2. Nieuwe naam van uw portal
	- 3. Tijdstippen waartussen de omzetting kan plaatsvinden. Hoewel de hernoeming waarschijnlijk sneller gaat, moet er minimaal 4 uur voor gereserveerd worden. Dit kan tijdens werkdagen tussen 10:00 en 18:00. Wij raden u aan om ook systeembeheer standby te hebben, evenals de personen die de controles moeten uitvoeren. Wij raden woensdag 14:00 aan.
	- 4. Contactgegevens (naam, telefoonnummer, email) van een technische beheerder waarmee contact opgenomen kan worden als de hernoeming voltooid is of als er problemen optreden.
	- 5. Welke partijen/systemen gegevens uit het portal ophalen. Dit zodat wij u hierover kunnen adviseren.

3. U communiceert duidelijk binnen en buiten uw school dat de omzetting plaats zal vinden, zodat iedereen weet dat ze het portal tijdens de hernoeming niet kunnen gebruiken. Hiervoor kunt u ook de "Mededeling van de beheerder" op het inlogscherm van het portal gebruiken.

## **Hoe gaat de omzetting in zijn werk?**

- 1. Voor we de hernoeming uitvoeren nemen we nog even telefonisch contact op met de technische beheerder om te kijken of alles in orde is en deze er klaar voor is.
- 2. Op het afgesproken tijdstip hernoemen we uw portal.
- 3. We nemen telefonisch contact op met de technische beheerder van uw portal om door te geven dat de hernoeming voltooid is.

## **Controleren na de hernoeming**

Direct nadat uw portal hernoemd is dient u de volgende zaken te controleren:

- 1. Kunnen de volgende personen nog inloggen?
	- 1. Leerlingen
	- 2. Ouders
	- 3. Docenten
	- 4. Beheerders
- 2. Werkt het koppelen van de app nog?
- 3. Kan Zermelo Desktop nog gestart worden vanuit het portal?
- 4. Kan de ouderavond client nog gestart worden vanuit het portal? (indien van toepassing)
- 5. Kan de delegeercentrum client nog gestart worden vanuit het portal? (indien van toepassing)
- 6. Werken de koppelingen met andere systemen nog?